## **WEBINAR FOR EDUCATION**

#### *Supported by CMAI-CMC Learning Center*

### **Requirements**

### **A. Online Connection Test**

1. To ensure that your computer and network connections are properly configured for an Adobe Connect meeting, go to :

[http://na1cps.adobeconnect.com/common/help/en/support/meeting\\_test.htm](http://na1cps.adobeconnect.com/common/help/en/support/meeting_test.htm)

- 2. If the link does not work if when you click on it, copy and paste it into the browser address bar.
- 3. This utility tests the four key components for a successful meeting experience
	- Flash Player version (http://get.adobe.com/flashplayer/)
	- Network connectivity to the Adobe Connect Server
	- Available bandwidth
	- Acrobat Connect Meeting Add-in version
- 4. Web browser supported: Optimized for Internet Explorer 8.0 and above

#### B. **Internet Bandwidth:**

- 1. 512 Kbps recommended for participants, and end users of Adobe Connect applications.
- 2. **Connection:** DSL/cable (wired connection recommended)
- C. **Additional Requirements:**

Multimedia Speaker for participants

- D. **Remote Support:** If you need remote support, please download and install Teamviewer™ from the following link: <http://www.teamviewer.com/hi/index.aspx> Then contact the Technical Support person whose contact details are displayed below.
- E. **Participation in a webinar:** Once the test is passed you are ready to join the meeting.

# **Login Instruction:**

- 1. Go to the following link: <https://cmai.adobeconnect.com/cmceqas/>
- 2.
- 3. Select "Enter as Guest".
- 4. Please log in with your LAST NAME and LOCATION (e.g. MAMMEN, VELLORE)
- 5. Adobe Flash Player Setting Dialog Box will open, **Select allow** to proceed (one time operation).
- **F. Technical Support:** For login related queries, please contact Mr. Titus Samraj at [titussamraj@gmail.com](mailto:titussamraj@gmail.com) Information Technology Specialist CMAI Phone: +91- 9176917542

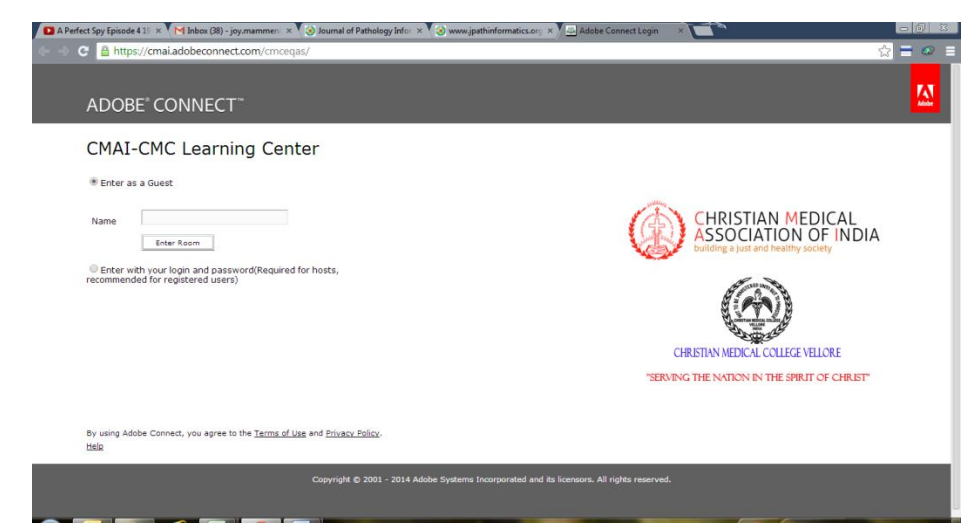